**Backup Box-(B0, B1)**

# **Skrócona instrukcja obsługi**

**Wydanie: 05 Data: 17.02.2024 r.**

#### **INFORMACIA**

- 1. Informacje zawarte w niniejszym dokumencie mogą ulec zmianie bez powiadomienia. Podczas opracowywania niniejszego dokumentu dołożono wszelkich starań, by zapewnić rzetelność treści, ale żadne zawarte w dokumencie oświadczenia, informacje i zalecenia nie stanowią jakichkolwiek gwarancji, wyrażonych wprost ani dorozumianych.
- 2. Przed instalacją urządzenia należy dokładnie przeczytać instrukcję obsługi, aby zapoznać się z informacjami o produkcie i środkami ostrożności.
- 3. Urządzenie mogą obsługiwać wyłącznie wykwalifikowani elektrycy. Personel obsługujący musi nosić odpowiednie środki ochrony indywidualnej (ŚOI).
- 4. Przed rozpoczęciem instalacji urządzenia upewnić się, że elementy znajdujące się w opakowaniu są sprawne i kompletne, zgodnie ze specyfikacją zawartości opakowania. Jeśli brakuje któregokolwiek elementu lub jest uszkodzony, należy powiadomić o tym sprzedawcę.
- 5. Uszkodzenia urządzenia spowodowane nieprzestrzeganiem instrukcji zawartych w tym dokumencie nie są obiete gwarancią.
- 6. Kolory kabli występujące w tym dokumencie mają jedynie charakter poglądowy. Wybrać kable zgodnie z lokalnymi specyfikacjami kabli.

## **1 Przegląd**

#### **Funkcja**

Urządzenie Backup Box jest używane w systemach instalacji PV na dachach budynków do sterowania stanem pracy sieciowej i wyspowej falownika. W razie awarii sieci falownik przełącza się do stanu pracy wyspowej i dostarcza zasilanie do odbiorników niepodłączonych do sieci elektroenergetycznej w trybie zasilania rezerwowego. Po usunięciu awarii sieci falownik przełącza się z powrotem do stanu podłączenia do sieci.

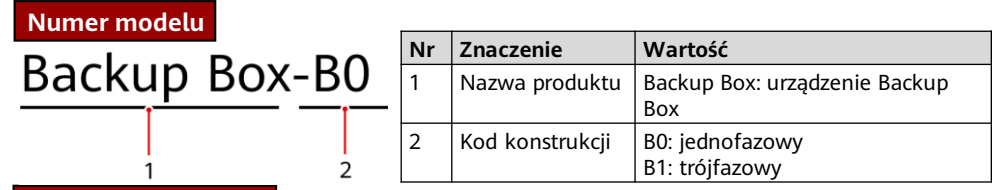

#### **Konfiguracja systemu**

Dachowa instalacja PV podłączona do sieci składa się z łańcuchów PV, systemu magazynowania energii (ESS), falownika, urządzenia Backup Box, systemu zarządzania, przełącznika AC i jednostki dystrybucji energii.

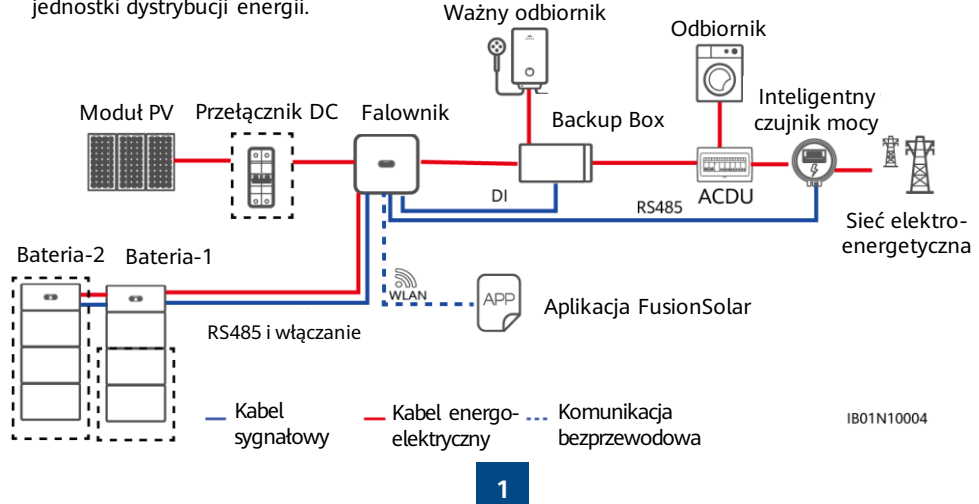

#### **MO UWAGA**

- Odbiorniki wyspowe silników elektrycznych nie są obsługiwane. Moc rozruchowa silnika elektrycznego jest kilkakrotnie większa od jego mocy znamionowej, co może doprowadzić do przekroczenia limitu obciążenia urządzenia Backup Box i spowodować niepowodzenie rozruchu.
- Port obciążenia wyspowego nie może być podłączony bezpośrednio do sieci elektroenergetycznej. W przeciwnym wypadku funkcja wyspowa będzie niedostępna, powodując wyłączenie w momencie przeciążenia.
- Moc odbiorników wyspowych nie może przekraczać maksymalnej mocy wyjściowej falownika wyspowego.

### **Obsługiwane typy sieci elektroenergetycznych**

Urządzenie Backup Box obsługuje następujące układy sieciowe: TN-S, TN-C-S i TT. Gdy falownik działa w trybie trójfazowym z użyciem trzech przewodów, urządzenie Backup Box nie może pracować w trybie wyspowym.

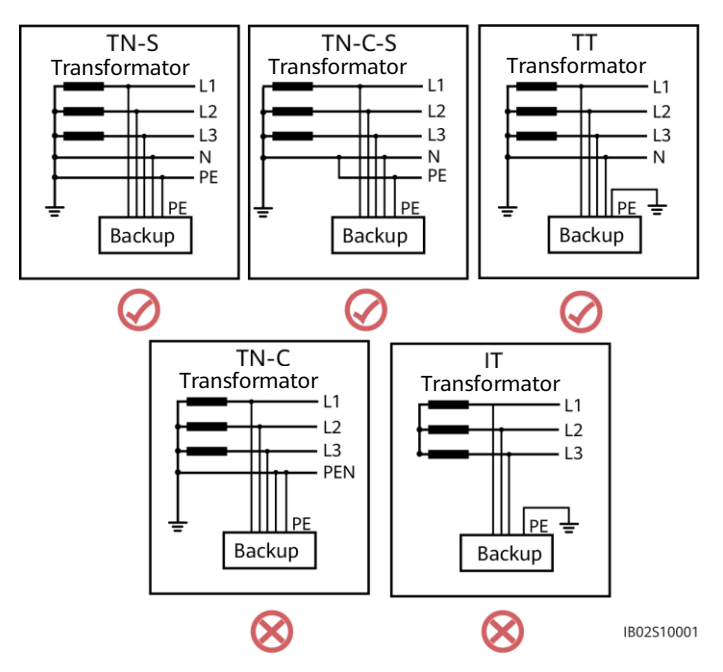

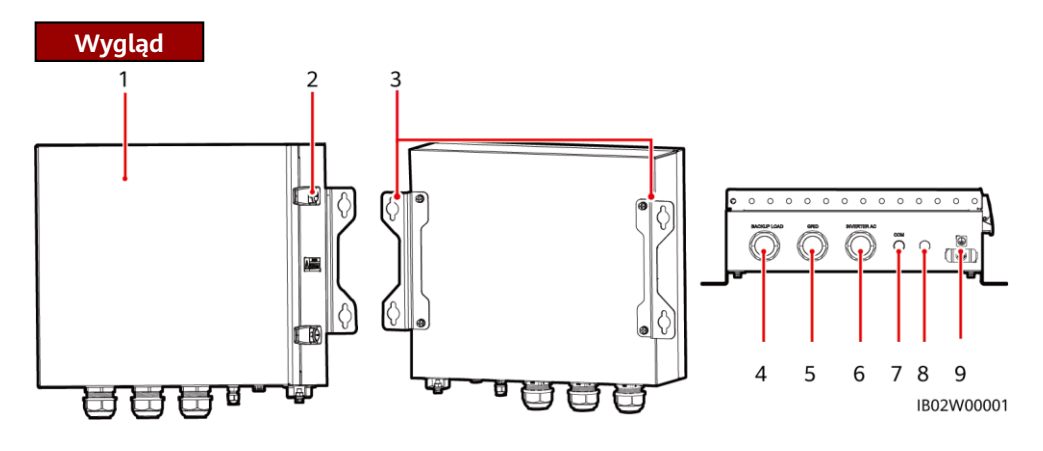

- (1) Panel przedni (2) Zamek
- 
- 
- (3) Uchwyty do zawieszenia (4) Port odbiornika niepodłączonego do sieci (BACKUP LOAD)
- (5) Port AC sieci elektroenergetycznej (GRID) (6) Port AC falownika (INVERTER AC)
- (7) Port komunikacyjny (COM) (8) Zawór wentylacyjny
- (9) Uziemienie
- 
- 

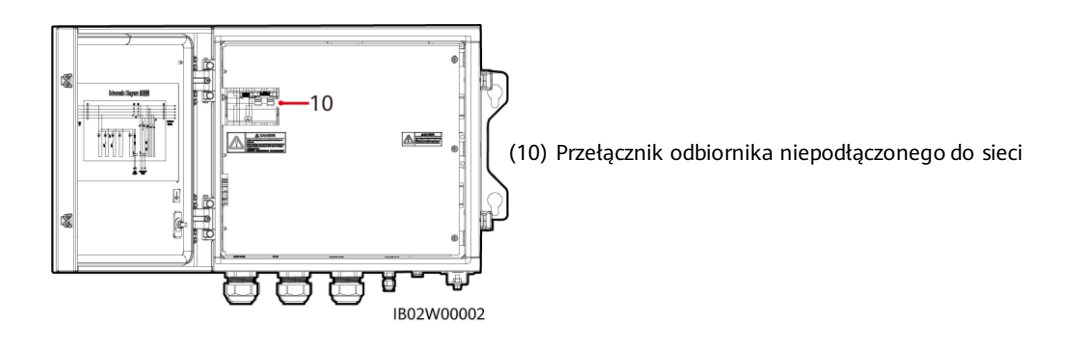

## **2 Instalacja urządzenia**

## **2.1 Wymagania dotyczące instalacji**

#### NIEBEZPIECZEŃSTWO

- 1. W przypadku instalowania urządzenia Backup Box na zewnątrz budynku należy unikać wystawiania go na bezpośrednie działanie promieni słonecznych. Zaleca się instalowanie go w osłoniętym miejscu lub zainstalowanie na nim osłony.
- 2. W obwodzie urządzenia Backup Box po stronie sieci elektroenergetycznej musi być zainstalowane zabezpieczenie przepięciowe (SPD).

## **Kąt ustawienia w przestrzeni montażowej**

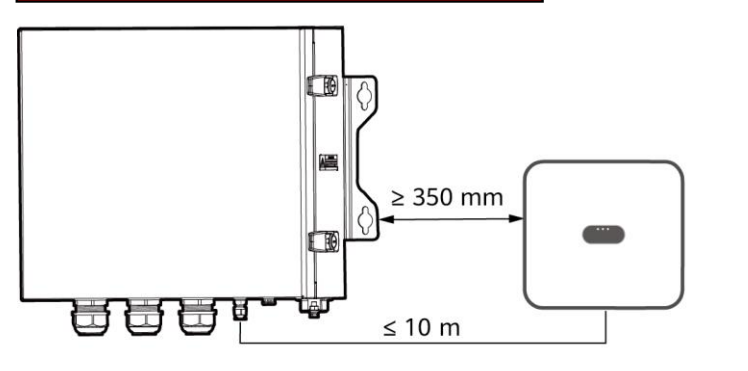

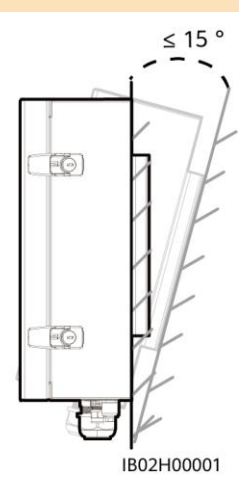

## **Otwory montażowe i wymiary**

#### A NIEBEZPIECZEŃSTWO

Unikać wiercenia otworów w miejscach ułożenia w ścianach rur wodociągowych i przewodów zasilających.

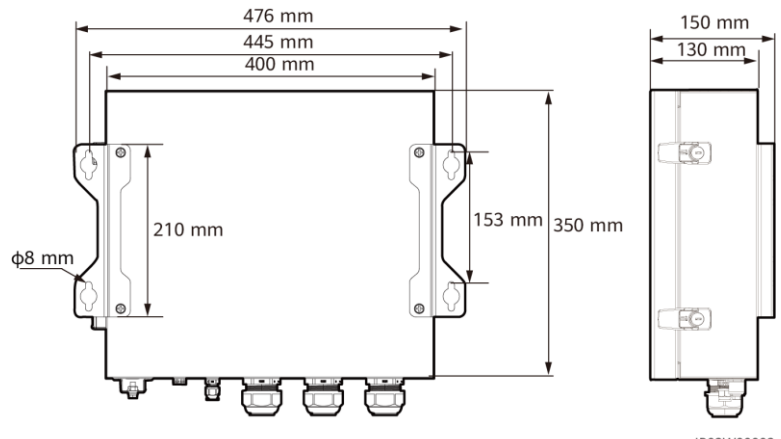

IB02W00003

## **2.2 Instalowanie urządzenia Backup Box**

#### **ED UWAGA**

- Śruby rozporowe M6x60 są dostarczane wraz z urządzeniem Backup Box. Jeśli długość lub liczba śrub nie spełnia wymogów instalacyjnych, należy samodzielnie przygotować śruby rozporowe ze stali nierdzewnej M6.
- Śruby rozporowe dostarczone wraz z urządzeniem Backup Box są przeznaczone głównie do montażu w pełnych ścianach betonowych. W przypadku montażu w ścianach innego typu należy przygotować śruby samodzielnie i upewnić się, czy ściana spełnia wymagania urządzenia Backup Box w zakresie nośności.
- W pomieszczeniach mieszkalnych nie należy instalować urządzenia Backup Box na płytach gipsowych ani na ścianach wykonanych z podobnych materiałów, które mają słabą izolacyjność akustyczną, ponieważ urządzenie Backup Box wytwarza podczas pracy zauważalny hałas.

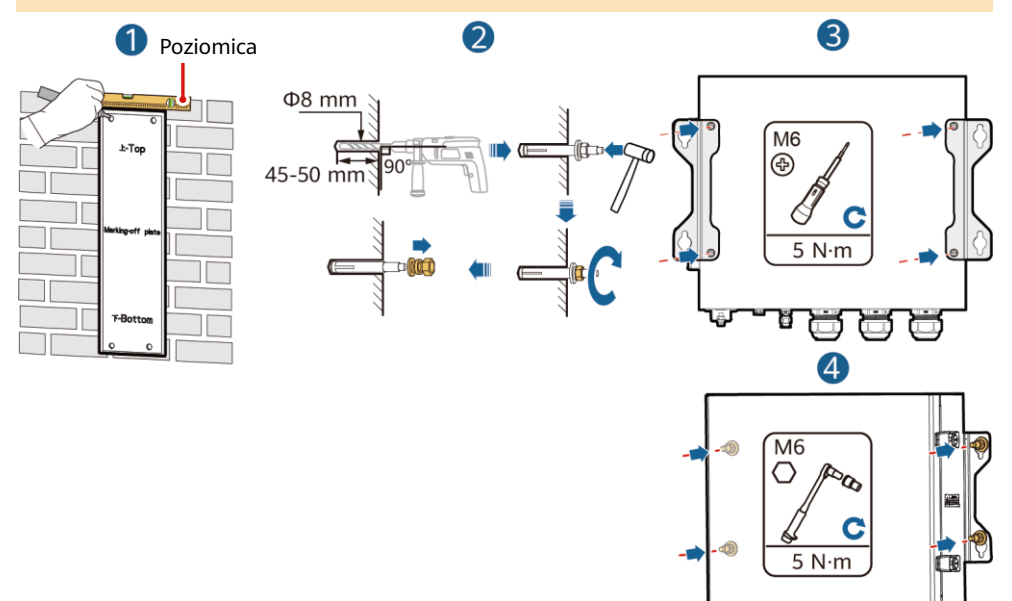

IB02H00002

## **3 Połączenia elektryczne**

## **3.1 Przygotowania**

### **INFORMACIA**

- Podłączyć kable zgodnie z lokalnymi przepisami i regulacjami.
- Przed podłączeniem kabli należy upewnić się, że wyłącznik znajdujący się na urządzeniu Backup Box i wszystkie przełączniki połączone z urządzeniem Backup Box są w pozycji wyłączenia. W przeciwnym razie wysokie napięcie urządzenia Backup Box może spowodować porażenie prądem.
- Po otwarciu panelu urządzenia Backup Box należy usunąć piankę chroniącą przed wstrząsami. W przeciwnym razie wyłącznik nie będzie działał prawidłowo.
- Jeśli zewnętrzny przełącznik AC może chronić przed upływem prądu do uziemienia, znamionowy prąd upływowy powinien wynosić przynajmniej 100 mA.
- Jeśli kilka falowników SUN2000 jest podłączonych do wspólnego urządzenia różnicowoprądowego (RCD) przez oddzielne zewnętrzne przełączniki AC, nominalny prąd upływowy RCD powinien być równy przynajmniej wartości 100 mA pomnożonej przez liczbę falowników SUN2000.
- Znamionowe napięcie wejściowe urządzenia Backup Box wynosi 220 V/230 V (instalacja jednofazowa) lub 380 V/400 V (instalacja trójfazowa). Jeśli urządzenie działa w miejscu o słabych parametrach sieci elektroenergetycznej, po stronie przyłącza do sieci urządzenia Backup Box, przed złączem wejściowym sieci elektroenergetycznej X2, należy zainstalować automatyczny bezpiecznik nadnapięciowy/podnapięciowy. Pozwala to mieć pewność, że urządzenie zostanie odłączone od sieci w przypadku nieprawidłowego napięcia w sieci, co zapobiega potencjalnym uszkodzeniom.

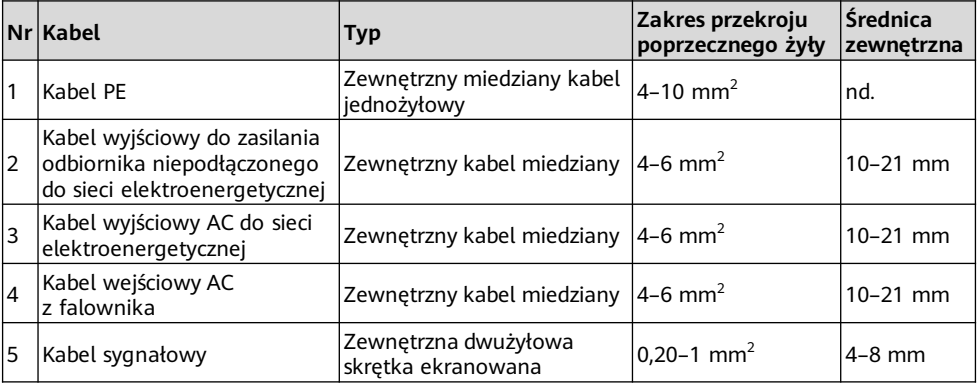

Przygotować kable zgodnie stosownie do wymogów w miejscu montażu.

## **3.2 Instalowanie kabla PE**

### A NIEBEZPIECZEŃSTWO

Nie podłączać żyły neutralnej do obudowy jako kabla PE. W przeciwnym razie może dojść do porażenia prądem.

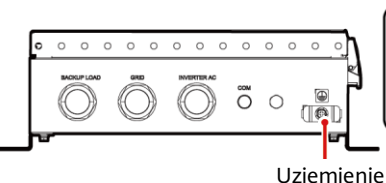

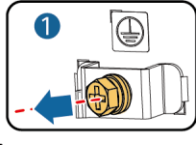

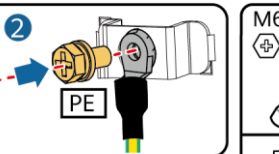

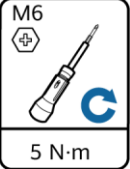

IB02I50001

## **Instalowanie kabla wyjściowego do zasilania odbiorników niepodłączonych do sieci elektroenergetycznej 3.3**

#### **MUWAGA**

Przed podłączeniem kabla otworzyć panel urządzenia Backup Box, poprowadzić kabel przez port odbiornika niepodłączonego do sieci elektroenergetycznej, a następnie podłączyć kabel. Po podłączeniu wszystkich kabli założyć z powrotem panel.

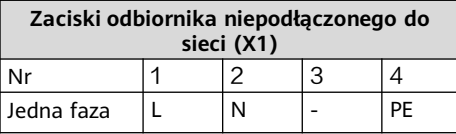

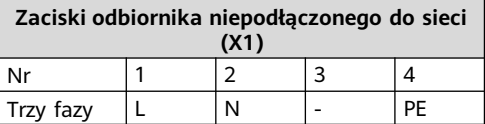

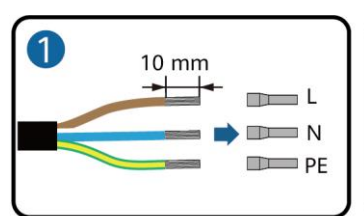

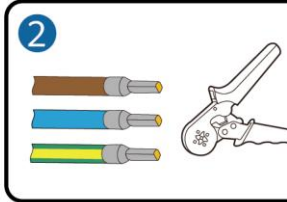

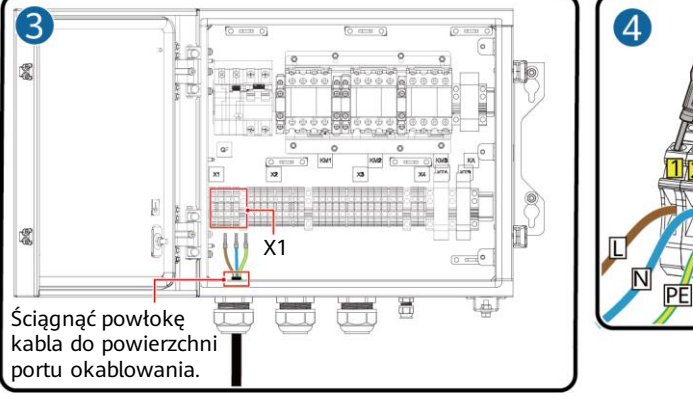

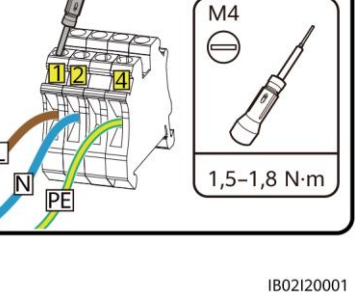

## **3.4 Instalowanie kabla wyjściowego AC do sieci elektroenergetycznej**

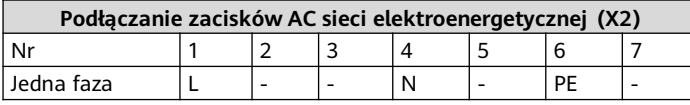

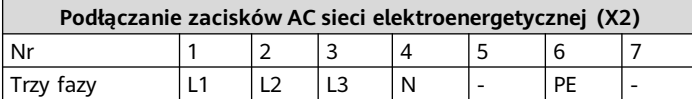

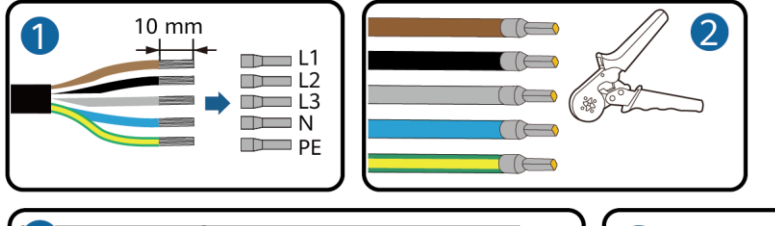

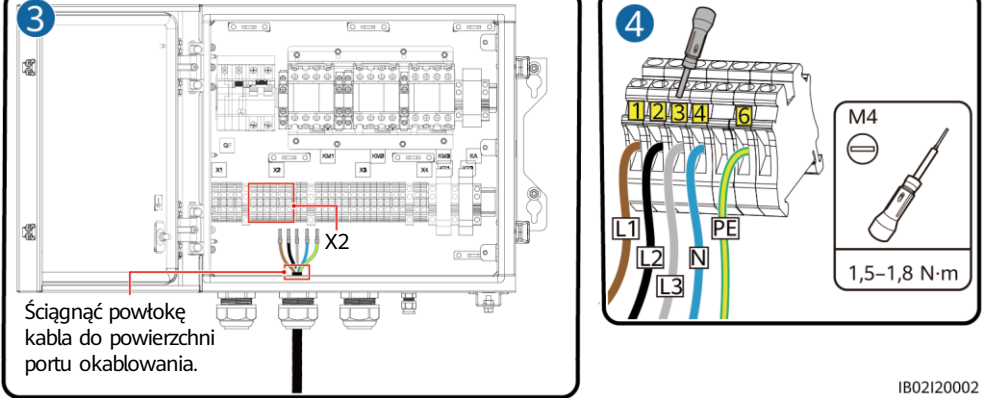

### **INFORMACJA**

Jeżeli instalacja ma zawierać kilka falowników połączonych równolegle, to połączenia żył L1, L2 i L3 kabli AC po stronie sieci elektroenergetycznej w urządzeniach Backup Box podłączonych do każdego falownika muszą być takie same.

## **3.5 Instalowanie kabla wejściowego AC z falownika**

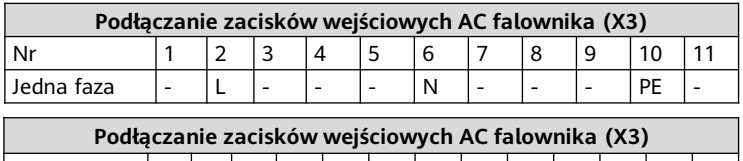

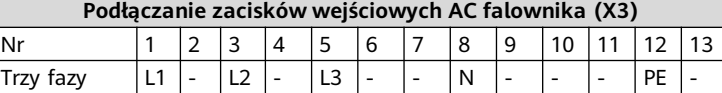

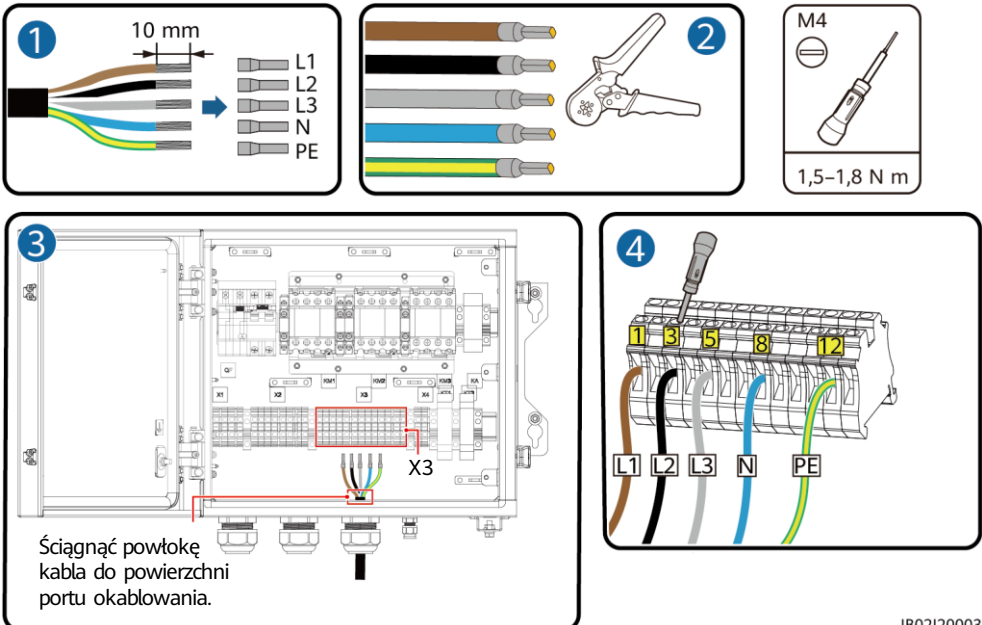

IB02I20003

#### **INFORMACJA**

Kolejność podłączania kabli do jednofazowego urządzenia Backup Box oraz do zacisków AC L, N i PE w falowniku musi być taka sama. Kolejność podłączania kabli do trójfazowego urządzenia Backup Box oraz do zacisków AC L1, L2 i L3 w falowniku musi być taka sama. W przeciwnym razie urządzenie nie będzie działało prawidłowo. (Jak widać na rysunkach poniżej, w jednofazowym urządzeniu Backup Box żyły należy podłączać w kolejności L, N i PE od lewej do prawej, a w urządzeniu trójfazowym w kolejności L1, L2 i L3).

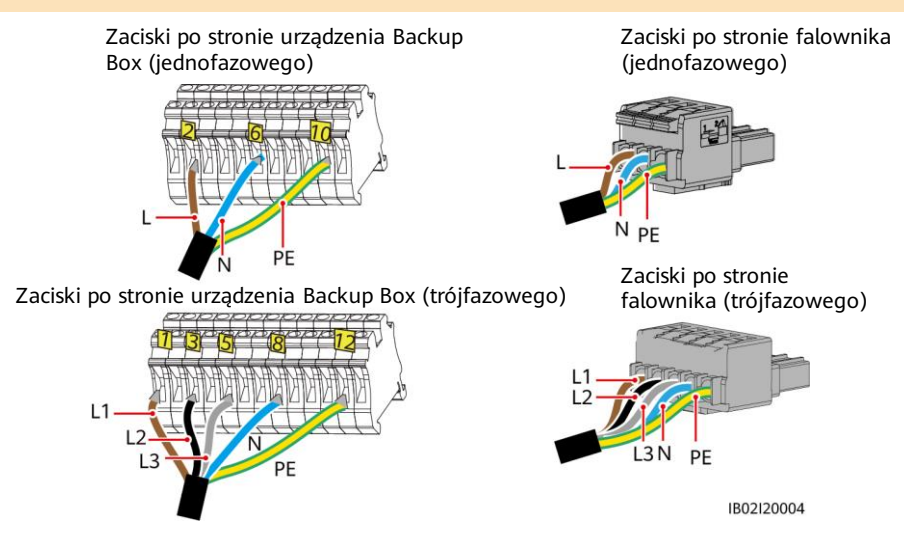

## **3.6 Instalowanie zworki**

#### A NIEBEZPIECZEŃSTWO

- Podczas instalowania zworki należy się upewnić, że jest włożona do właściwego portu i dobrze dokręcona. Nieprawidłowy montaż może powodować szkodliwe zwarcia.
- Bez zworki żyła neutralna w trybie pracy wyspowej będzie luźno wisiała, ale nie wpłynie to na działanie funkcji przełączania między stanem pracy sieciowej/wyspowej. Zalecamy instalowanie zworki zgodnie z lokalnymi normami dotyczącymi sieci elektroenergetycznych.

## **Żyła neutralna podłączona**

Jeżeli w trybie pracy wyspowej nie można odłączać żyły neutralnej od sieci elektroenergetycznej (np. w Australii), należy zewrzeć zworką zaciski AC 4 i 5 w listwie zaciskowej X2 zgodnie z lokalnymi normami dotyczącymi sieci elektroenergetycznych.

#### **CO UWAGA**

Jeśli nawiercenie otworów w posadzce jest niemożliwe, moduły rozszerzenia baterii należy przymocować do ściany.

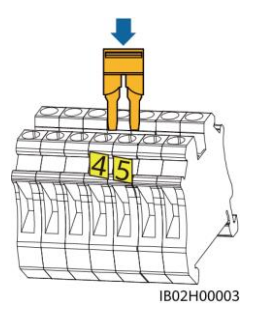

Listwa zaciskowa AC sieci elektroenergetycznej (X2) (jednofazowej/trójfazowej)

### **Żyła neutralna odłączona**

Jeśli lokalne normy dotyczące sieci elektroenergetycznych wymagają, aby w trybie pracy wyspowej żyła neutralna była odłączona (np. w Niemczech), w przypadku jednofazowego urządzenia Backup Box należy zewrzeć zworką zaciski 10 i 11 w listwie zaciskowej AC (X3). W trójfazowym urządzeniu Backup Box należy zewrzeć zworką zaciski 12 i 13 listwy zaciskowej AC (X3).

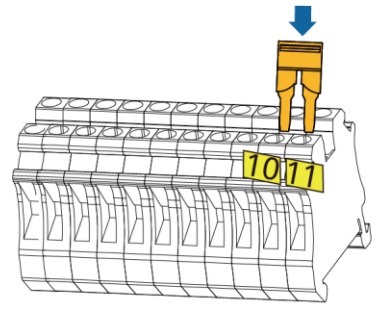

Listwa zaciskowa AC falownika X3 (jednofazowego)

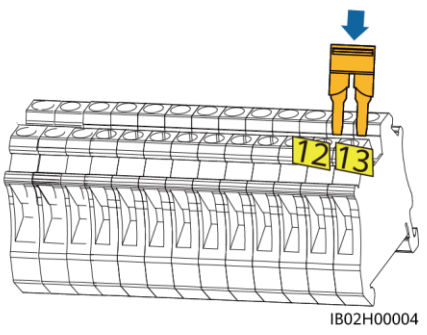

Listwa zaciskowa AC falownika X3 (trójfazowego)

## **3.7 Instalowanie kabli sygnałowych**

### **Definicja zacisków komunikacyjnych**

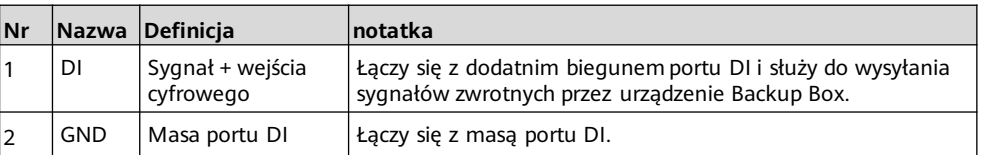

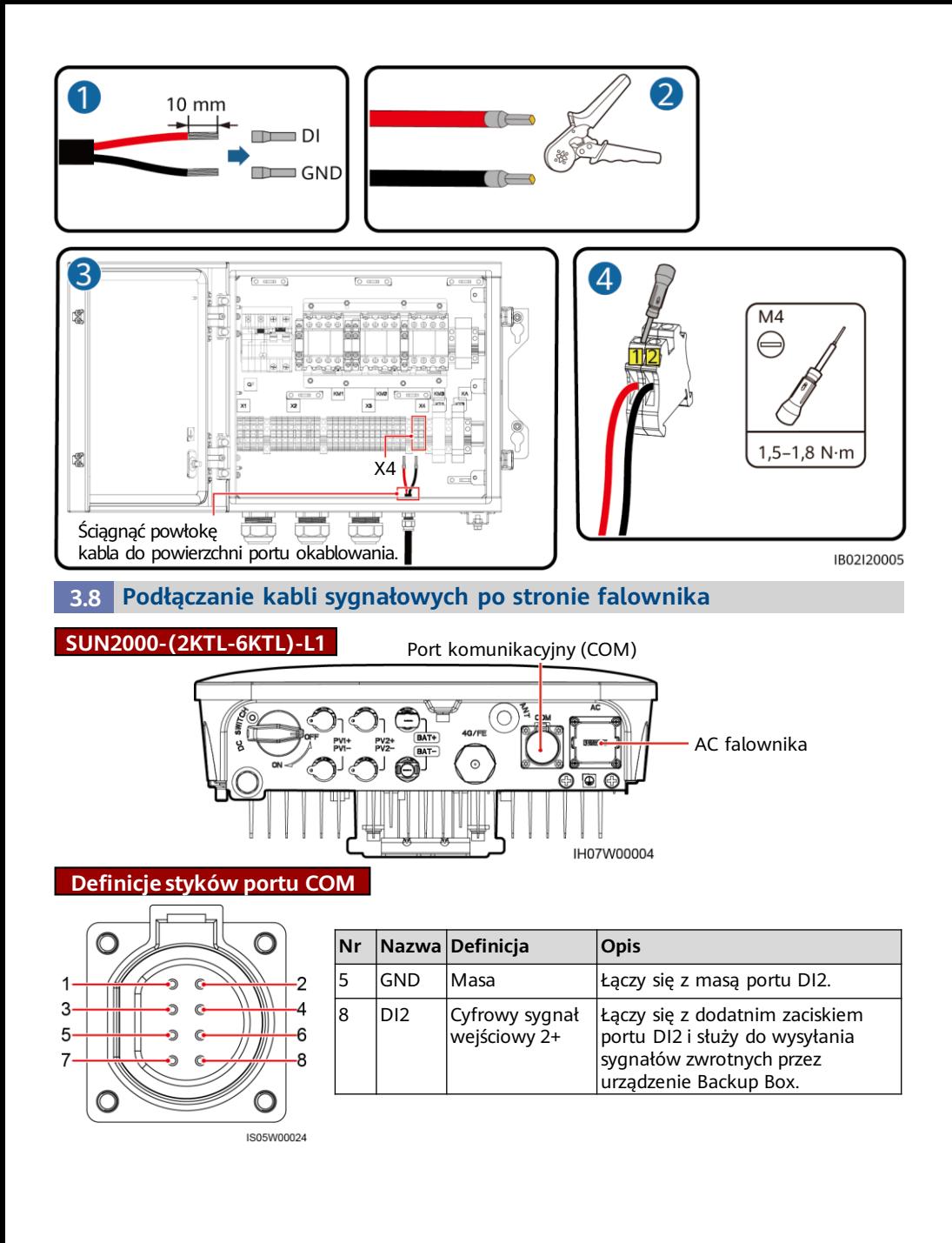

## **SUN2000-(3KTL-12KTL)-M1** Port komunikacyjny (COM)

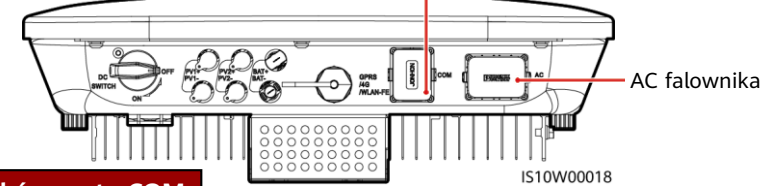

**Definicje styków portu COM**

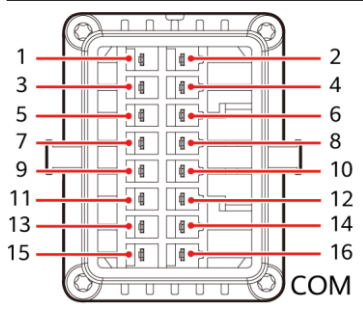

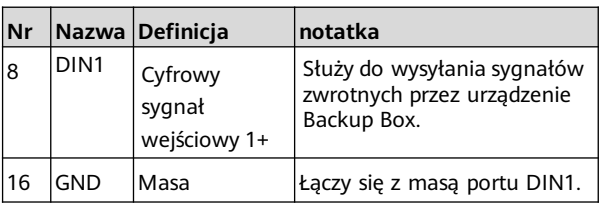

IS10W00002

## **4 Weryfikacja instalacji**

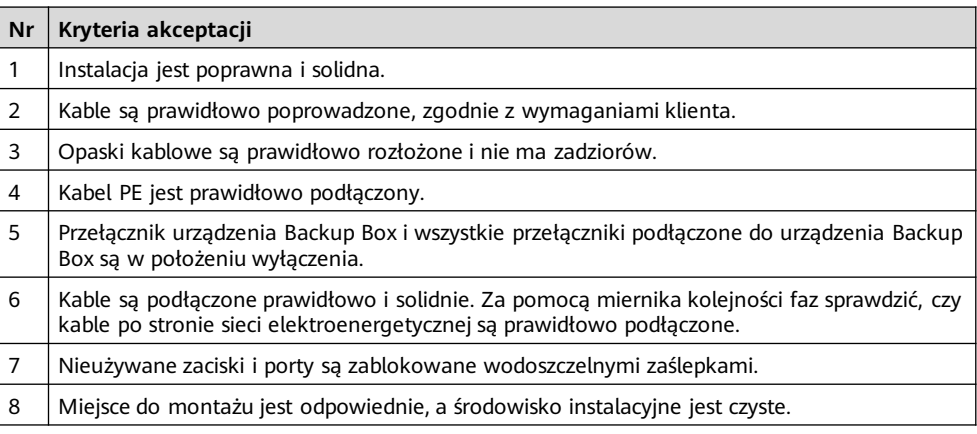

## **5 Włączanie zasilania systemu**

- 1. Za pomocą multimetru sprawdzić, czy napięcie AC w skrzynce rozdzielczej zasilania (PDB) mieści się w dopuszczalnym zakresie i czy kable są prawidłowo podłączone.
- 2. Włączyć przełącznik AC w skrzynce PDB między urządzeniem Backup Box a siecią elektroenergetyczną. (Upewnić się, że przełącznik odbiornika w urządzeniu Backup Box jest w pozycji wyłączenia).
- 3. Sprawdzić poprawność podłączenia kabli do zacisków AC sieci elektroenergetycznej.
- 4. (Opcjonalnie) Wyjąć śrubę blokującą umieszczoną obok przełącznika DC w falowniku.
- 5. Włączyć przełącznik DC (jeśli jest) między łańcuchami PV a falownikiem.
- 6. Włączyć przełącznik DC na spodzie falownika.
- 7. Sprawdzić, czy moc odbiornika niepodłączonego do sieci nie przekracza dopuszczalnej mocy wyjściowej falownika w trybie pracy wyspowej.
- 8. Po zweryfikowaniu, że obwód odbiornika działa prawidłowo, przestawić przełącznik AC w urządzeniu Backup Box do pozycji włączenia.
- 9. Na podstawie wskaźników LED z przodu falownika ocenić stan jego działania.

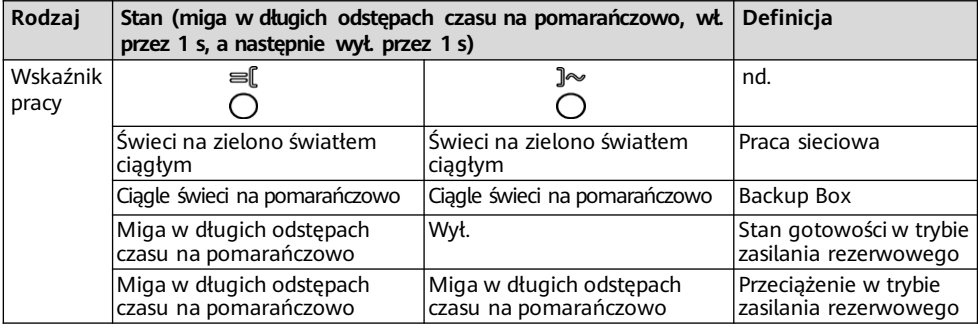

#### **MUWAGA**

Jeśli odbiornik niepodłaczony do sieci elektroenergetycznej jest przeciążony, wskaźniki  $\equiv$ [1] $\sim$ na falowniku migają powoli na pomarańczowo. W takim przypadku należy zmniejszyć pobór mocy przez odbiornik niepodłączony do sieci elektroenergetycznej i ręcznie skasować alarm lub poczekać, aż falownik wróci do normalnej funkcjonalności. Falownik próbuje się restartować co 5 min. Jeśli trzy kolejne próby restartu falownika się nie powiodą, interwał zostanie wydłużony do 2 godz. Jeżeli w trybie pracy wyspowej falownik znajduje się w stanie gotowości, należy sprawdzić alarmy falownika i usunąć zdiagnozowaną usterkę.

## **6 Przekazanie systemu do eksploatacji**

#### **MUWAGA**

Podczas wdrażania systemu musi być podłączone zasilanie AC, ponieważ tylko wtedy da się zweryfikować działanie funkcji przełączania między stanami pracy wyspowej/sieciowej przez urządzenie Backup Box.

Pobrać i zainstalować najnowszą wersję aplikacji FusionSolar, korzystając ze skróconej instrukcji obsługi odpowiedniego modelu falownika lub instrukcji Aplikacja FusionSolar — skrócona instrukcja obsługi. Zarejestrować konto instalatora i utworzyć instalację oraz właściciela (pominąć ten krok, jeśli konto zostało utworzone). Dokument Aplikacja FusionSolar — skrócona instrukcja obsługi można uzyskać, skanując kod QR.

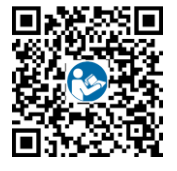

### **Ustawienia parametrów**

Otwórz aplikację FusionSolar, zaloguj się na stronie intl.fusionsolar.huawei.com za pomocą konta instalatora, wybierz kolejno opcje **Moje** > **Oddanie urządzenia do eksploatacji** i połącz się z hotspotem WLAN falownika solarnego. Na stronie głównej wybrać kolejno opcje **Ustawienia** > **Parametry funkcji**, aby ustawić parametry sterowania pracą wyspową/sieciową.

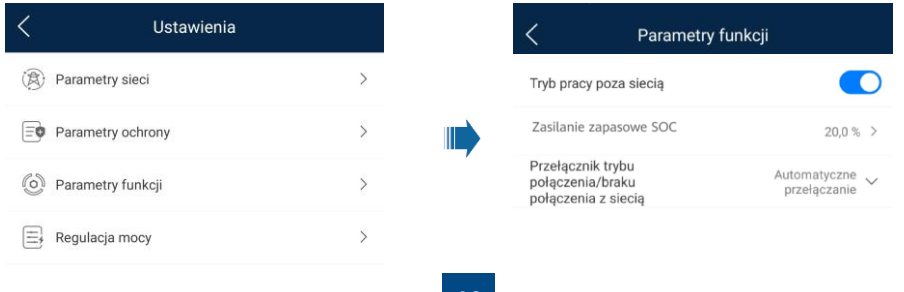

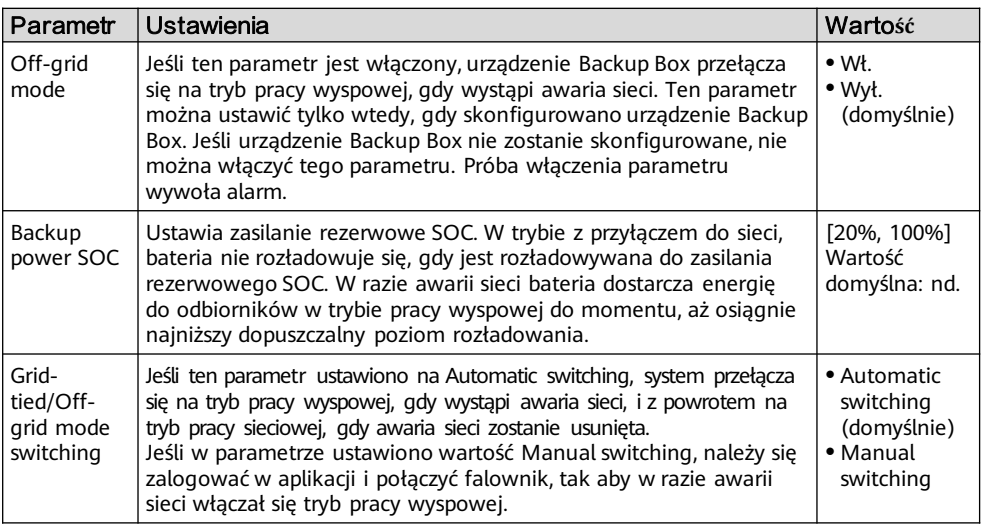

## **Sprawdzanie działania funkcji przełączania między trybem pracy wyspowej/sieciowej**

- 1. Włączyć urządzenie Backup Box zgodnie z procedurą włączania, poczekać, aż falownik połączy się z siecią elektroenergetyczną, zalogować się w aplikacji i włączyć **Tryb pracy poza siecią mode**.
- 2. Wyłączyć przełącznik AC w skrzynce PDB zainstalowanej między urządzeniem Backup Box a siecią elektroenergetyczną i sprawdzić, czy wyjście w trybie pracy wyspowej działa prawidłowo. Wskaźniki ≡[ i ]  $\sim$  na falowniku powinny świecić na pomarańczowo. (Jeśli przełącznik AC między falownikiem a urządzeniem Backup Box jest w pozycji wyłączenia, funkcja przełączania do trybu pracy wyspowej nie będzie działać, a falownik przejdzie tylko do trybu gotowości do pracy wyspowej).
- 3. Włączyć przełącznik AC w skrzynce PDB między urządzeniem Backup Box a siecią elektroenergetyczną. Do czasu, aż falownik połączy się z siecią elektroenergetyczną, jego wskaźniki  $\equiv \int$ i  $\int \rightarrow$  będą powoli migały na zielono.

## **7 Konserwacja rutynowa**

W celu zapewnienia długotrwałej, poprawnej pracy systemu zaleca się okresowe wykonywanie rutynowych czynności konserwacyjnych w urządzeniu Backup Box.

- 1. Co pół roku sprawdzać czystość systemu, stan pracy systemu, przyłącza elektryczne i niezawodność uziemienia.
- 2. Raz na kwartał sprawdzać poprawność działania funkcji przełączania między stanami pracy wyspowej/sieciowej.

## **8 Rozwiązywanie problemów**

1. Procedura sprawdzania urządzenia Backup Box:

Po przybyciu na miejsce personel powinien w następujący sposób sprawdzić, czy urządzenie Backup Box nie jest uszkodzone:

- a. Zalecamy, aby przed rozpoczęciem sprawdzania odłączyć odbiorniki.
- b. Za pomocą multimetru sprawdzić ciągłość obwodu między stykami urządzenia Backup Box, jak pokazano w tabelach poniżej.

# **9 Dane techniczne produktu Jednofazowe urządzenie Backup Box**

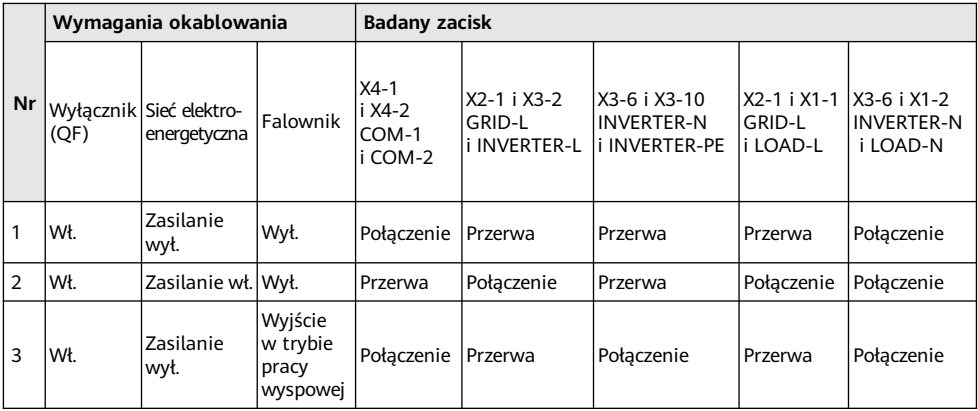

## **Trójfazowe urządzenie Backup Box**

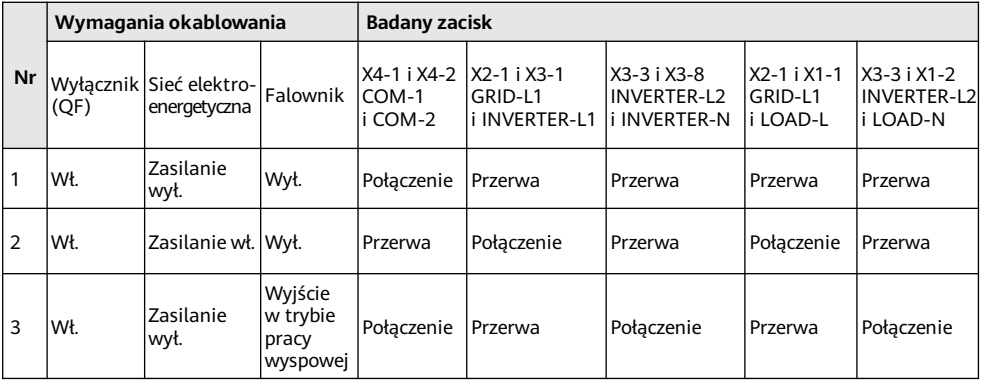

- c. Jeśli stan przewodzenia elementu jest niezgodny z podanym w tabelach, oznacza to uszkodzenie urządzenia Backup Box.
- 2. Gdy po przywróceniu zasilania sieciowego falownik nadal działa w trybie pracy wyspowej (diody LED1 i LED2 świecą na pomarańczowo), należy się skontaktować z działem obsługi klienta lub sprzedawcą i poprosić o naprawę.
- 3. Jeżeli tryb pracy wyspowej włącza się mimo braku podłączonego urządzenia Backup Box, po odłączeniu zasilania AC zostanie zgłoszony alarm informujący o nieprawidłowym działaniu urządzenia Backup Box. W tej sytuacji nie można skasować usterki. Usterka przestanie być zgłaszana dopiero po wyłączeniu falownika i baterii.
- 4. Jeżeli urządzenie Backup Box zostało użyte jeden raz, po czym później pozostaje nieużywane, należy wyłączyć tryb pracy wyspowej w przypadku właściwego działania falownika. W przeciwnym razie należy zrestartować falownik i zmodyfikować ustawienia.
- 5. Jeżeli jednofazowe urządzenie Backup Box generuje nietypowe dźwięki podczas kolejnych operacji przełączania, należy sprawdzić, czy zacisk AC falownika nie został odwrotnie podłączony do zacisku AC sieci elektroenergetycznej.
- 6. Jeśli stycznik prądu zmiennego KM3 urządzenia Backup Box wielokrotnie włącza się i wyłącza oraz wydaje nieprawidłowy dźwięk, sprawdź, czy obciążenie odbiornika wyspowego jest zbyt wysokie.

# **9 Informacje kontaktowe działu obsługi klienta**

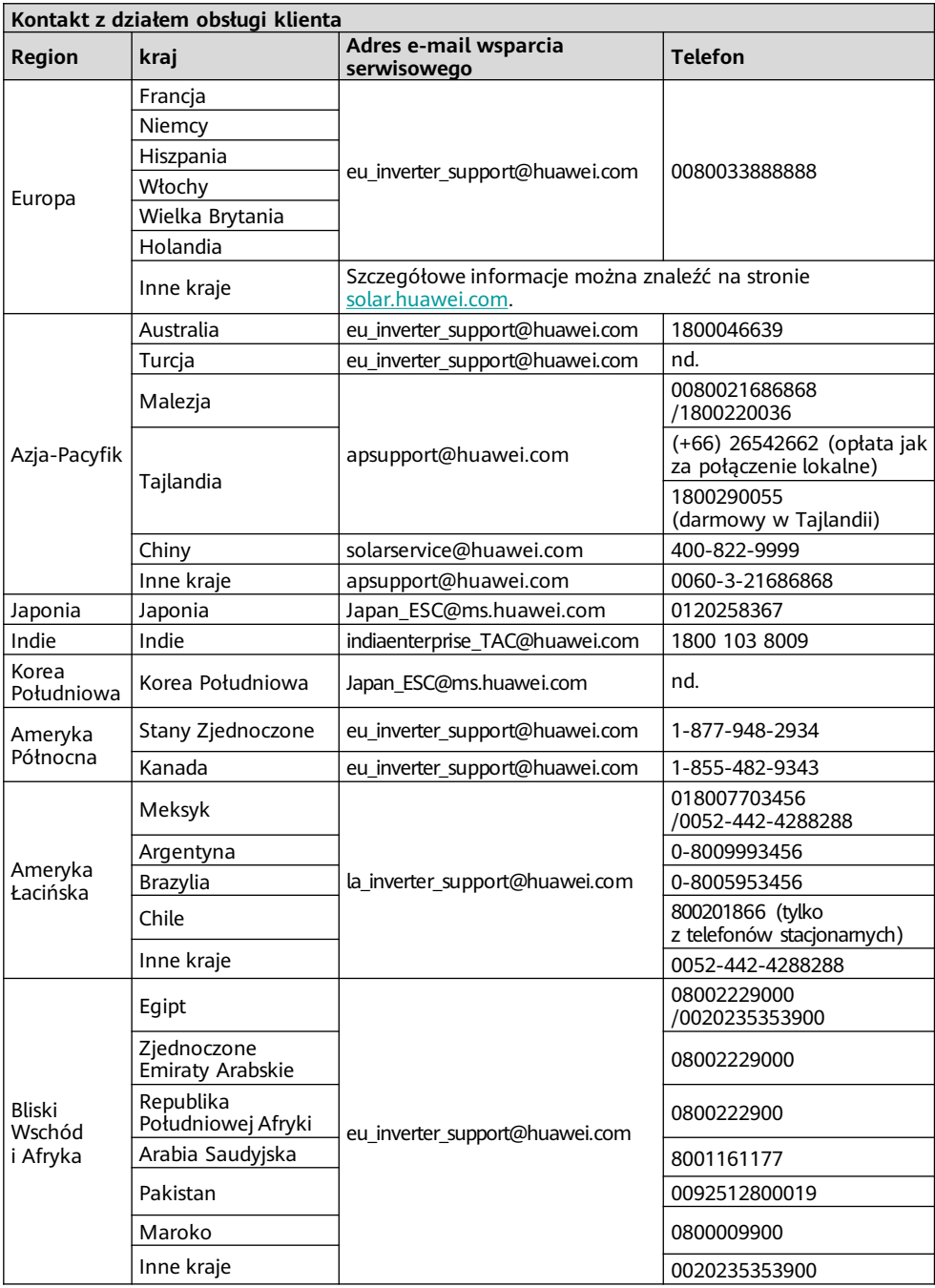